# **Video, Audio e Musica!**

**Recensiti su questo numero - ed ovviamente subito disponibili in linea su CVweb2000 - troverete ad attendervi una serie di utility, plug-in audio e grafici, nonché software freeware capaci di trasformare sintesi in notazioni MIDI, creare nuovi campioni sonori, generare slideshow, inserire effetti audiovisivi, catturare segnali televisivi ed editare direttamente in Mp3,**

*di Bruno Rosati*

# **VIDEOlink: due URL da sballo!**

Il Oigital Video sta ormai prendendo il campo al buon vecchio analogico e, dopo i primi camcorder che ne assumono la tecnologia, il OV entra anche nella sfera di competenza del multimedia su personal computer, Il nuovo MPC per il Oesktop Video del 2000 potrà sempre meno prescindere dal digitale, Un approccio molto più semplice e straordinariamente potente (nonché qualitativo), che una volta provato sulla 'propria pelle' non potrà che farei sorridere pensando all'epoca del primo video da pionieri che abbiamo sia goduto che sofferto,

I codec "mangiaqualità", i frustranti quadrettoni se si tentava un improbabile full-screen e i collassi in schermo anche alle risoluzioni più francobollate, saranno un ricordo,

Per non parlare poi degli anni-luce necessari per arrivare al rendering finale! Tutto ciò finirà nel dimenticatoio e

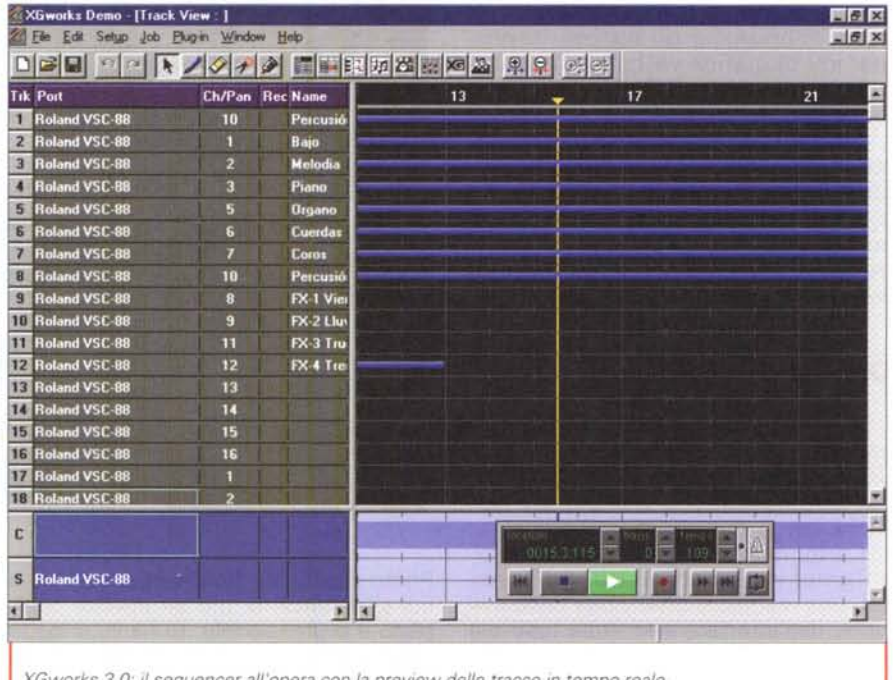

*XGworks 3,0: i/ sequencer all'opera con la preview delle tracce in tempo rea/e,*

chi ne fosse ancora traumatizzato è bene che pensi, subito e assai intensamente, di passare al OV, Sul fronte PC troverà ad attenderlo già ottime proposte, Nel particolare, ci riferiamo a quelle fatte da Pinnacle e Fast Multimedia, nuovamente in competizione tra di loro anche in questo nuovo ambito produttivo,

## **• Pinnacle DV5000 (http://www. pi nnaclesys. de / uk/ prod uit/ desktop/DV5000.htm)**

La proposta di Pinnacle parte da una scheda PCI in grado di offrire soluzioni desktop video in OV nativo e in tempo reale, Tra le qualità della OV5000 (oltre all'ovvia conservazione della massima qualità delle immagini) spiccano quelle

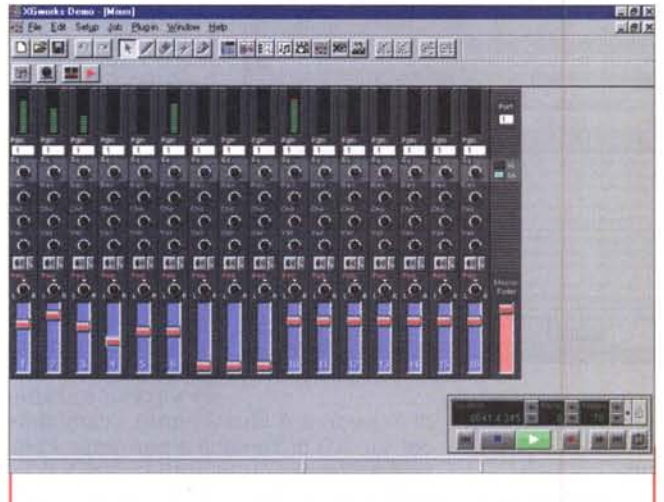

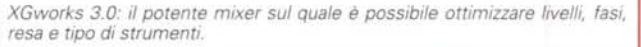

legate alla generazione di effetti e di titolazioni in sovrimpressione che è in grado di realizzare senza tempi di rendering.

DV5000 usa la stessa tecnologia di codifica dei camcorder in formato DV e in tal modo non necessita di particolari componenti hardware per l'acquisizione e la ricompressione del segnale. In pratica, più che una scheda di acquisizione è una più "semplice" interfaccia di connessione, attraverso la quale immagazzinare i dati presenti sul supporto innestato nel camcorder digitale. In effetti il "core" della DV5000 è basato sull'interfaccia 1394 dotata di ingressi ed uscite V/C e videocomposito.

La scheda (per costare il meno possibile e armonizzarsi al meglio nel sistema ospite) usa appoggiarsi alle schede d'accelerazione presenti nel PC e in combinazione con queste è in grado di offrire tempi dì codifica e resa prossimi ai 25 Mbit al secondo, a full motion (25 fps) e full screen (720x576 pixel, ovvero il PAL broadcast) ovviamente garantiti.

Nella confezione della DV5000, oltre alla scheda in questione, trova posta un bundled software prestigioso come mai: da Premiere LE a Sonic Foundry Acid Music, dalla Title Deko per la titolazione all'authoring tool Minerva Impression, nulla manca per editare filmati e produrre CD-ROM interattivi, Video CD e DVD di più moderna concezione. Opzionale, benché indispensabile, è poi presente anche un box di connessione I/O audio e video.

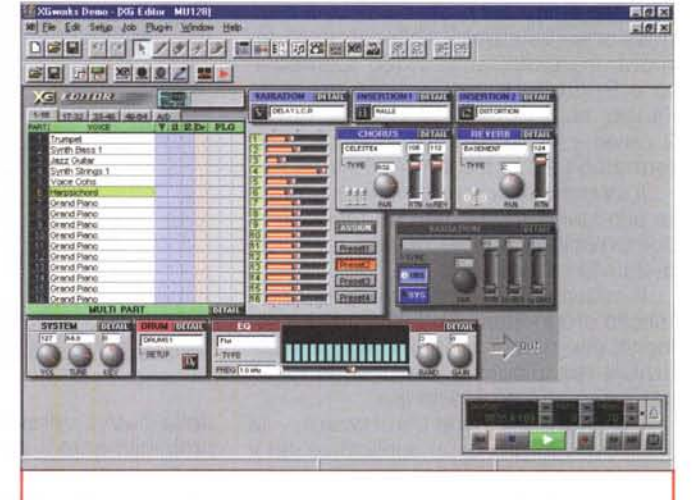

*XGworks 3.0: l'editor di bordo. Un giudizio, seppure sommario? Assolutamente meraviglioso!*

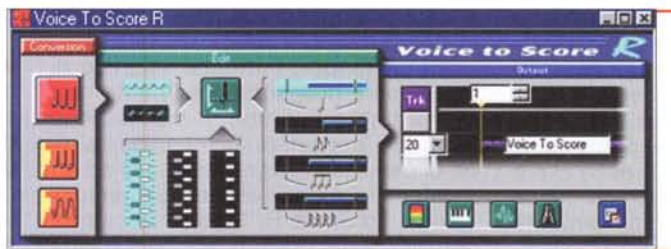

*XGworks 3.0: il Voice To Score R. Anche fischiertando dal microfono (oppure facendo passare un pur pessimo segnale esterno, magari da un vecchio e rigatissimo LP!)* è *possibile sequenziare in notazione musicale quanto il sistema analizza in ingresso al mixer audio.*

## **• Fast Multimedia OV,Now [\(http://www.fastmultimedia.it\)](http://www.fastmultimedia.it)**

Anche Fast non perde tempo e tra hardware e software digitale sforna in rapida successione tutta una serie di proposte che sventagliano a 360 gradi il mercato. A livello prosumer, quello cioè più attinente al target di lettura della nostra rubrica, la nuova proposta Fast si chiama DV.Now. A meno di un milione e mezzo di lire, il nuovo prodotto digitale permette di raggiungere risultati produttivi a dir poco sorprendenti. A partire dalla qualità del rendering, che è eccezionale, grazie al Native DV di DV.Now, che offre montaggio senza perdite nel pieno rispetto delle caratte-

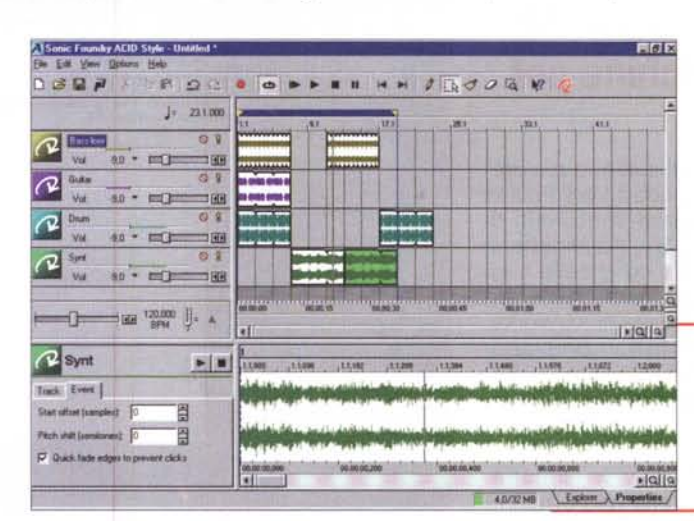

ristiche standard DV. Dal punto di vista hardware la scheda Firewire (ripetiamo: non si parla più di una scheda di acquisizione, bensì di un'interfaccia di trasferimento dati)

*Sonic Foundry Acid Pro* 2. O. *Un gruzzolo di groove, qualche loop ed ec*co *fatto lo stacco, la sigla* o *quant'altro* ci *serve per arrivare a realizzare una base musicale* • <sup>Q</sup> *ad effetto.*

è una PCI con specifiche di busmastering (versione 2.1), dotata di una connessione i.Link per il collegamento remoto, ingresso/uscita *video* (Composito e S-Video) e, per quanto riguarda l'audio, su 4 canali a 32 kHz per 12 bit, 2 canali a 44,1 kHz e altri due a 48 kHz (entrambe le coppie sono a 16 bit).

Il sistema di compressione è aderente allo standard DV, con un rapporto di compressione 5:1 per un rate massimo di 25 Mbit al secondo.

Il codec software di "lavoro" è il protocollo proprietario DV FAST ad alta *ve*locità, che deriva direttamente dalle soluzioni tecnologiche pensate da FAST per il mercato professionale.

Dall'hardware al software, la DV.Now è fornita di un applicativo per il montaggio preliminare (non lineare), della versione 5.x di Premiere e di un authoring tool per la produzione di CD-ROM interattivi.

Nel bundled spiccano in particolare le peculiarità del software di sistema FAST.forward, con il quale sarà possibile scegliere le scene direttamente dal camcorder e, marcatele come singoli clip, trasferirle (rapidamente, grazie alla connessione FireWire) sul disco fisso. Con FAST.forward il taglio delle clip e la costruzione di una storyboard che le delimita e le ordina cronologicamente avvengono in modo immediato.

Sempre al riguardo di FAST.forward è interessante rilevare la capacità data al software di poter utilizzare l'eventuale presenza di un Microsoft IntelliMouse (che quindi, pure se non obbligatorio, è ritenuto necessario), come se fosse un *vero* e proprio Jog/Shuttle per lo scrubbing e il ritaglio delle clip.

# **AUDIOlink: sequencer e groove machine per tutti!**

Dal *video* digitale all'audio, o più precisamente la musica, quelli verso cui vi consigliamo di navigare sono i siti di Yamaha e Sonic Foundry. Ad aspettarci in loco *troveremo* tutte cose belle e interessanti, ma le più eccitanti sono senz'altro le nuove release di XGworks, il miglior sequencer MIDI in circolazione, e l'upgrade di Acid, il sistema di Sonic Foundry per costruire musica "in laboratorio".

• AI primo approdo (www.yamaha. com) apprendiamo della disponibilità

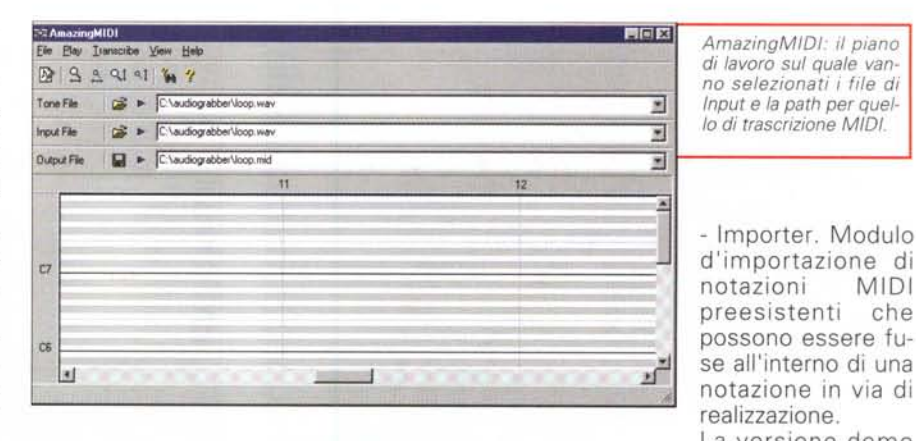

della nuova versione 3.0 di XGworks, probabilmente il più completo e potente tra i sequencer MIDI presenti sul mercato. Tra le sue caratteristiche spiccano quelle relative alle opzioni di:

- Guitar Arranger. Permette di selezionare blocchi delimitati di notazione ed editarli, importandoli in altre tracce della stessa o di altre composizioni;

- Auto Arranger. Funzione in grado di creare parti di accompagnamento (per stile e tracce ripartite). A disposizione le opzioni per selezionare (in base al tipo di melodia in lavorazione) stile ed atmosfera da imporre all'arrangiamento. - Voice To Score R. Modulo di cattura per mezzo del quale è possibile trasferire, ad esempio da un microfono, suoni e melodie (al limite fischiettate!). Una *volta* terminata la fase di acquisizione, Voice To Score R renderà la partitura relativa conformata in una *vera* e propria traccia MIDI. Su PC ben dimensionati la resa sarà in tempo reale.

 $n$ ializing.

·25 [di) .!.J

 $-$  [cent]

i in

**Filett** 

**F** Spectrum Analysis Red, **F** Manial Philipines

Program Number 24 Acoustic Guitar (nylon)

Minimum Note Length 4(1/32:) .!.J 1J

P" Ampfrode Ams File Minimum Relative .!.J **R** Time Asia Fife

Minimum Analysis ×

Transcribe

.!.J .!.J

·55 (di) .!.J

> Pitch Adjusting ... 100% **Pitch ·7cent**<br>Spectrum Analyzing... 48%

> > Cancel

Analyzing the Tone File ...<br>C:\audiograbber\loop.wav<br>PCM, 16-bit, 44.100kHz, stereo<br>WARNING: Tone File data beyond 1 sec.

*di lavoro sul quale vanno selezionati i file di*

- lmporter. Modulo notazioni preesistenti che Ai notazione in *via* di realizzazione. La versione demo

di XGworks è liberamente scaricabile dal sito XG di Yamaha e permette il pieno funzionamento di tutti i moduli di la*voro* per 90 giorni. Ci vuole un po' di tempo (sono circa 12 Mbyte, ma, disponendo della saggia ripartizione per "disk" preparata dalla Yamaha, è possibile procedere al download parziale).

• Sul sito di Sonic Foundry (www.sonicfoundry.com) la nostra attenzione è stata invece attratta dalla versione 2.0 di Acid, il migliore tra i generatori di groove musicali in circolazione. Anche per Acid abbiamo deciso di aspettare il tempo del download (oltre 6 Mbyte e neanche ad una non eccelsa velocità!), ma ne è valsa la pena e *vi* consigliamo di fare altrettanto. Il modulo di lavoro si rivela difatti straordinariamente facile e potente all'uso.

Per chi non lo sapesse Acid è in grado, tramite una serie di clip *(wave,* e possibilmente alla massima qualità di

41,1 kHz in stereo), di intessere *vere* e proprie composizioni **x** musicali, creando cicli di ripetizione intorno ai vari clip inseriti sul piano di lavoro.

Ogni clip audio (di groove in circolazione ce ne sono centinaia di migliaia: anche sullo stesso sito di Sonic Foundry) una *volta* posizionato nella lista è controllabile, nel livello e negli effetti, su di un'apposita timeline di costruzione. Mano a mano che s'inseriscono e si ripetono i clip, comincia a tessersi il groove che infine, per nostra convenienza, può esse-

*AmazingMIOI: la fase di lettura ed analisi del file Wave. Sono da notare le slide per la regolazione dei filtri di lettura e trascrizione da sintesi a notazione.*

 $-55$  ( $dB$ )

 $-26$  [dB]

 $4 [1/32e]$ 

×

可

×

[cent]

F

 $51at$ 

8. Minimum Analysis Amplitude knob

9. Minimum Relative Amplitude knob

12. Minimum Note Length knob

4.6.10.13. Start button

Cancel

re salvato sia come file-progetto, sia in uno dei più diffusi codec in circolazione. Da Mp3 a RealAudio e Windows Media Audio (WMA). Acid è in grado di offrirci una ricca serie di preset tarati a più livelli di qualità di resa. Tutto ciò, oltre all'ovvia compatibilità con lo standard Wave di Windows, Un'ultima, interessante opzione di Acid è quella del-

la pubblicazione immediata in linea (sul sito preposto di Sonic Foundry) del groove appena confezionato. Lanciando il comando, salirà in schermo un pannello di settaggi per mezzo dei quali si potrà procedere al salvataggio del file finale che, per essere ospitato sul sito preposto, verrà automaticamente salvato in formato WMA. A noi la scelta del preset di qualità.

# Primo piano: un **MIDI da un Wave**

Rimanendo in tema musicale riteniamo che possa interessare molti lettori la miniprova di AmazingMIDI. Un applicativo shareware in grado di operare la conversione da sintesi sonora (esclusivamente in formato Wave) a notazione MIDI...

#### AmazingMIDI  $(http://$ www.pluto.dti.ne.jp/ ~araki/amazingmidi)

Sì, avete letto bene: AmazingMIDI è un trascrittore musicale capace di convertire automaticamente dei file di sintesi Wave in formato MIDI. Visto che oggi va molto di moda fare il cosiddetto CD-ripper (acquisire dalle tracce Audio CD e poi convertire in Mp3), con AmazingMIDI, una volta che sia disponibile il file di sintesi, è possibile operare ad un'ulteriore conversione e quindi arrivare a disporre di una versione MIDI dello stesso brano. Partendo da un file Wave (l'unico formato audio supportato dall'applicativo in questione) potremo cioè realizzare l'equivalente MIDI di qualsiasi brano musicale. Lo scopo, oltre che didattico, è anche produttivo e trova la sua massima validità d'utilizzo nell'ambito delle produzione multimediali (purché non ci si dimentichi dei famosi diritti d'autore!).

Dal punto di vista strettamente operativo, AmazingMIDI può operare su brani sia in modalità mono che steAmazingMIDI: l'esploso che descrive i vari comandi e le opzioni di controllo a disposizione dell'utilizzatore.

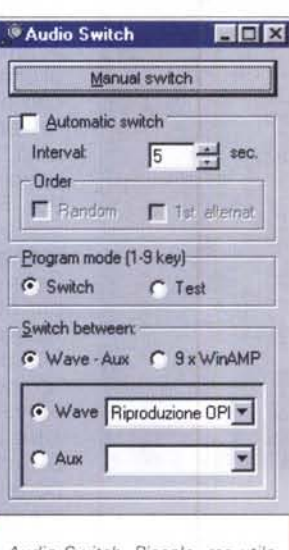

Audio Switch. Piccolo, ma utile, commutatore per ascoltare senza interruzione una sorgente sonora in luogo di un'altra.

reofonica. Il midifile AmazingMIDI riesce a generarlo procedendo con una sessione di analisi del file di sintesi, che basa sul file di Input (ripetiamo: obbligatoriamente in formato .Way) e su di un file di riferimento, del quale verranno utilizzati

4.6.7.11. Transcribe button

1.5. Specify Tone File button

2 Specify lunut File button

m.

**Diffrogram Fd** 

nis p

3. Play Input File button

.ï

D Amplitude Axis Fi

Minimum Relative

**D** Time Axis Filte

Minimum Note Lane

**F** Spectrum Analysis Redo

T. Marcel Philip Ar

Pitch

Program Number

0 Acoustic Grand Pian

7

 $010$  $\alpha$ 

ö2

 $\mathbf{r}$ 

 $\Box$ 

**Da**  $\alpha$ 

Tone File

**Ivest File** 

Output File

Ö7

o.

cs.

toni e strumenti d'assegnare. Amazing-MIDI analizza il file di input assumendo che ogni suono in questo contenuto è esequito con lo stesso tono del file di riferimento strumentale. Questo significa che AmazingMIDI non è in grado di acquisire anche la qualità degli strumenti originali, ma solo la notazione. Disponendo di un editor (ad esempio proprio quello di XGworks che abbiamo a disposizione per 90 giorni!) è possibile intervenire successivamente per assegnare timbri, strumenti, ritmi, nonché imporre correzioni alla stessa nota-

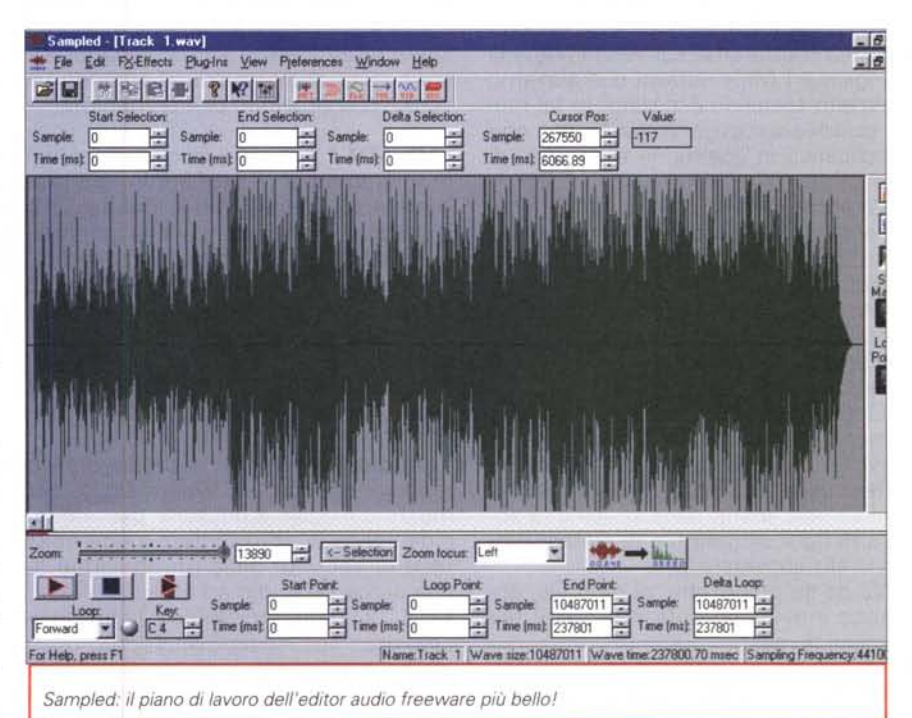

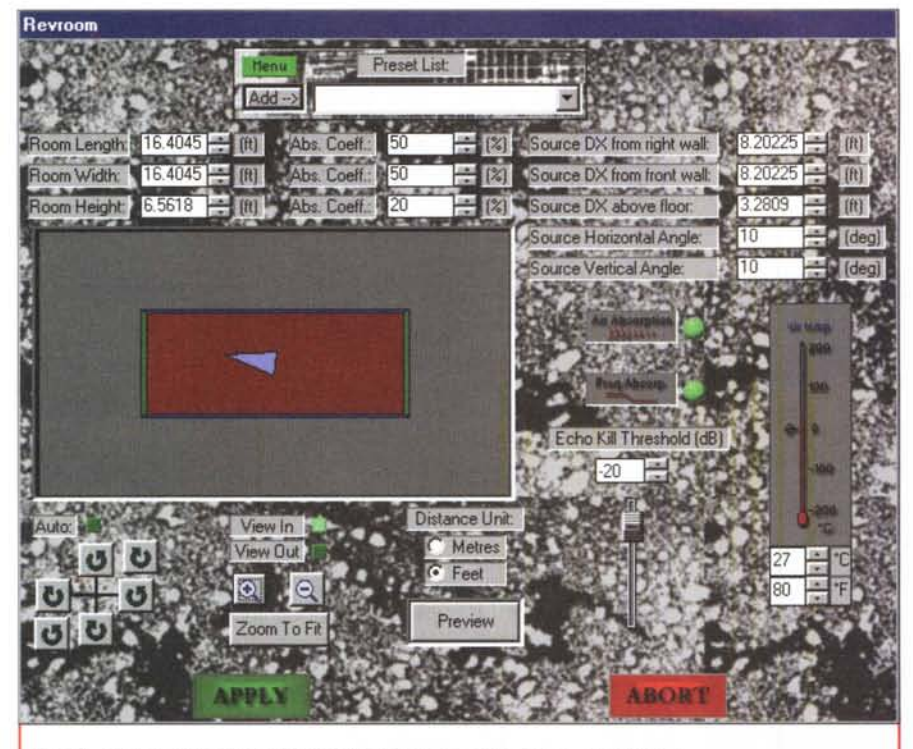

*Sampled: il controllo del filtro SoundFX per* /a *generazione di effetti d'ambiente.*

zione resa. E a proposito, la domanda sorge spontanea davvero: com'è la qualità di resa fatta dall'applicativo?

Dato che tra voi ci sarà più di uno scettico, oltre al file compresso del programma metteremo sul Web i file wav d'origine e i MIDI derivati che abbiamo realizzato testando Amazing. In tal modo potrete accorgervi del lavoro che l'applicativo in questione è in grado di fare.

La prima cosa di cui ci si renderà così conto è che la conversione necessita di un'analisi della forma d'onda che varia da sintesi a sintesi. In pratica potremmo ritrovarci con alcune notazioni prossime alla perfezione (per tempo e corrispondenza della notazione) ed altre più lontane.

Questo non dipende solo ed esclusivamente da AmazingMIDI (tra l'altro è prevista una prossima release in cui risulterà migliorata proprio la sessione di analisi), ma anche dalla specificità sonora di ogni singolo file di sintesi proposto alla conversione.

Va da sé quindi che, di ogni file, andranno inevitabilmente effettuate più sessioni di resa.

• AmazingMIDI è rintracciabile all'URL: http://www.pluto.dti.ne.jp/~araki/a **mazingmidi**

## **Freeware**

*Ed ora, in rapida successione, tutti i nuovi freeware che siamo riusciti a scovare sul Web* e *a mettervi a disposizione direttamente su CVweb2000 (la cui pagina dedicata sta diventando un vero* e *proprio punto di riferimento!).*

**BaoTV 1.8.** E' la nuova versione del programma per VideoCapture già presentato su questa rubrica. Ora BaoTV è in grado di comprimere anche in formato in MPG4 purché (solo al momento, però!) si utilizzi l'AvermediaPhone98 TV Card. Aspettiamo altri upgrade verso gli altri tuner-card presenti sul mercato.

**• BaoTV è su CVweb2000 (baotv18.zip o26 Kbyte)**

**Audio Switch.** Semplice ma pratico modulo, appunto, di switch-aggio, per mezzo del quale è possibile passare rapidamente (e senza interruzione nella fase di ascolto) dalla riproduzione di una sorgente audio ad un'altra. Wave, MIDI, CD player, microfono, ingresso-linea, ecc.: con Audio Switch tutto quello che è attestato al mixer di sistema può essere mandato in esecuzione ed essere ascoltato continuamente, commutando da una sorgente all'altra. Ciò ci permetterà di analizzare e confrontare acusticamente la qualità di un segnale acquisito con quello proveniente dalla fonte originale.

## **• Audio Switch è su CVweb2000 (aswitch.zip o59 Kbyte)**

**Sampled.** Facile, gratuito, completo e veloce editor audio adatto per tutti i creativi. In modo particolare per tutti coloro i quali non possono o non vogliono permettersi un milionario Wave-Lab o non si accontentato di uno shareware qualsiasi (senza offesa: Sampled, benché freeware, ci sembra superiore ai quotati GoldWave e CoolEdit 96). Facile all'uso e con tutte le consuete funzioni di cut & paste offerte da tutti gli editor del mondo, Sampled ha dalla sua la specificità di possedere la più ricca (ed espandibile) sessione di filtraggio. Un menu preposto contiene filtri per il riverbero, l'eco, lo stretching temporale, la metallizzazione del suono, Frequency Shifter, Flanger, ecc. Un altro accetta l'inserimento dei plug-in Direct-X compatibili. Tutto funziona perfettamente, velocemente e con ottima resa. Possibile? Possibile. Non vi resta che scaricarlo e provarlo.

**• Sampled è su CVweb2000 (samo pled.zip o2,6 Mbyte)**

**OVO Speed Ripper.** Utility per effettuare sia la decodifica dei file .vob da un supporto DVD (con velocità praticamente prossima a quella di un decoder in hardware) sia il ripper degli stessi. L'autore enfatizza le potenzialità di DVD Speed Ripper, affermando che tale gioiello del freeware è tranquillamente in grado di acquisire su hard disk l'intero contenuto di un disco DVD in un'unica soluzione.

Provatelo e fateci eventualmente sapere!

**• OVO Speed Ripper è su CVweb2000** (dodsrwin.zip - 267 Kby**te)**

**WinRAR.** I video DVD sono file estremamente grandi, tali da "collassare" anche il più capiente degli hard disk. Acquisendo le tracce con il DVD Speed Ripper di cui sopra, non ci si metterebbe tanto a riempire 10 Gbyte di spazio! Qui viene in soccorso una seconda utility: WinRAR. Una versione a 32 bit del noto archiviatore dotato della capacità di comprimere i dati di almeno un 15% in più rispetto ai file .zip.

**• WinRAR è su CVweb2000 (wrar260.exe o529 Kbyte)**

**HaekTV.** Un rivale di BaoTV. Con HackTV è possibile acquisire audio e video via sintonizzatore da qualsiasi scheda, senza quindi le limitazioni dell'altro che opera con un ristretto numero di schede. Visto che su questo stesso numero c'è anche la nuova versione di BaoTV, provateli entrambi (se avete la scheda adatta) e quindi valutateli per-

### sonalmente.<br>**• HackTV • HaekTV è su CVweb2000 (haektv.zip - 33 Kbyte)**

**AnalogX Serateh.** Un brano wave da usare come loop musicale di base, quindi un secondo brano (un clip ripetitivo: ad esempio una frase o anche una sola parola in sintesi vocale) e quindi le slide per aumentare la velocità o il livello di uscita del loop o del brano da scratchare. Segnalando path e nome dove registrare il file finale è infine possibile scratchare e salvare in wave. Tutto qui. Scratch è l'ideale per creare stacchi e sigle in poco tempo e con buona resa.

**• Scratch è su CVweb2000** (scrat **eh.exe - 341 Kbyte)**

# **Plug-in: due DirectX per le componenti sonore**

**AnalogX Phase.** Un plug-in DirectX per la fase della sintesi sonora, con la capacità di invertire fino a 180 grad qualsiasi streaming audio dall'ambiente di lavoro di editor quali Paris, WaveLab, Cakewalk, etc. che risultano DirectX compatibili. Provato su WaveLab, Phase ha pienamente risposto al suo com-

pito ed ha operato alla rifasatura di brani appositamente acquisiti per la prova.

**• Phase è su CVweb2000 (phase.exe - 194 Kbyte)**

**Phase** *e* Vocal Remo*ve: i due plug-in DirectX in linea nell'ambiente di lavoro di WaveLab.*

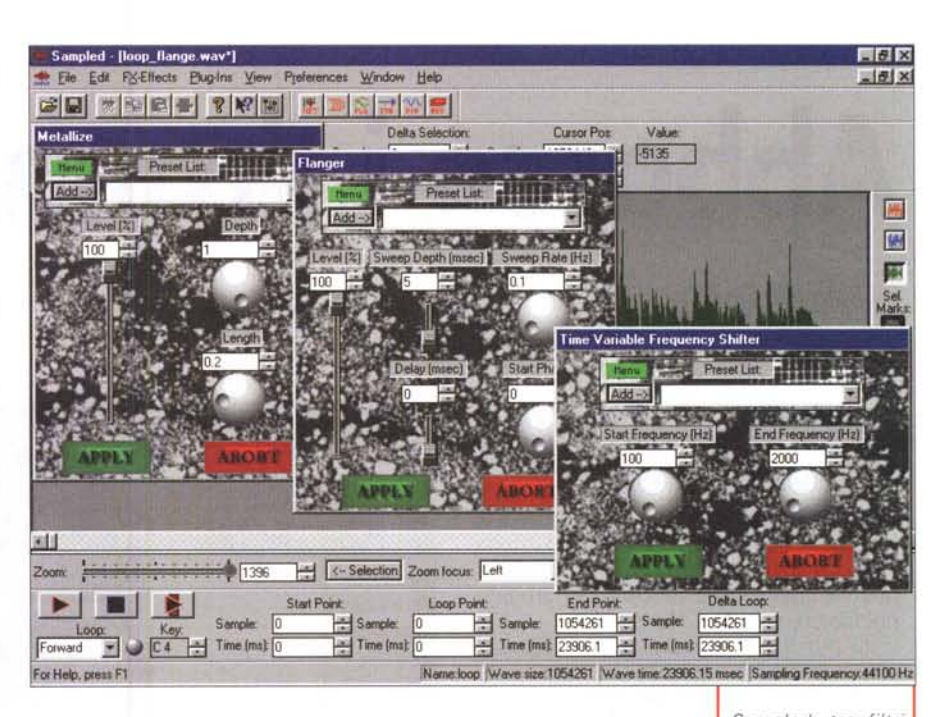

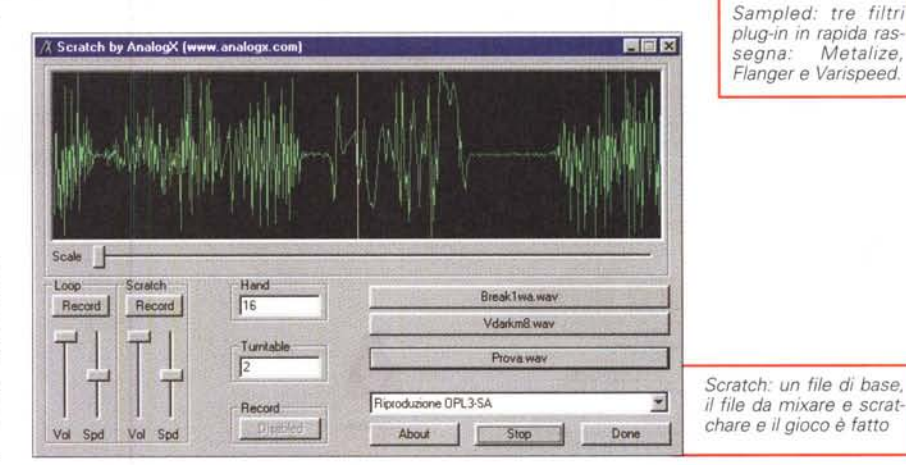

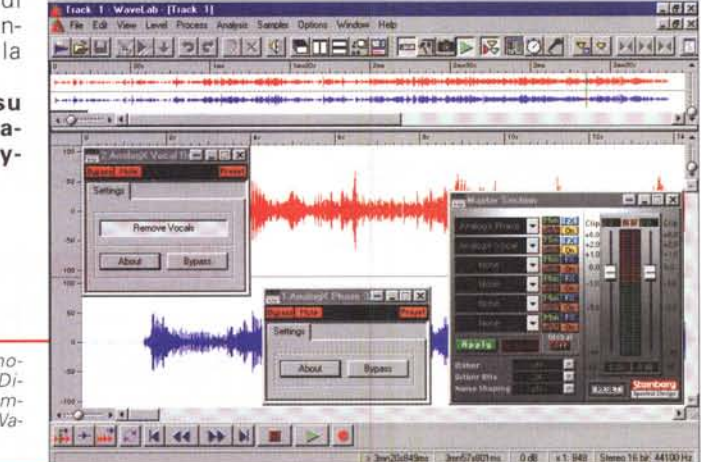

**AnalogX Voeal Remover.** La potenza di questo plug-in è apprezzabile pienamente da chi necessita di "eliminare" da una sintesi sonora la componente vocale che appare in primo piano e conservare (benché appiattita...) solo quella dell'arrangiamento musicale.

Utile sia per scopi didattici che in tutti quei casi (in primis la generazione di file KARaoke) in cui è necessario disporre del solo tessuto musicale d'accompagnamento. Provato su WaveLab, anche Vocal Remover ha lavorato perfettamente e con buona rapidità d'esecuzione.

**• Vremover è su CVweb2000 (vremover.exe - 194 Kbyte)**